#### **Enclosure Overview**

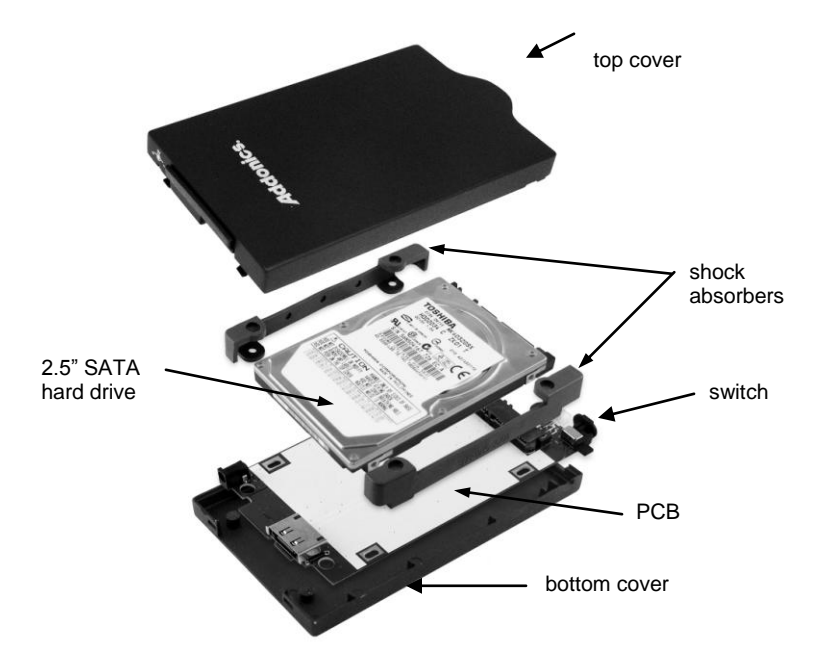

User's Guide

**Addonics T E C H N O L O G I E S**

**Ruby Combo Hard Drive**

**RCHDSAES & RCHDSAEU**

Version 1.0

**Step 1** Separate the top from the bottom cover of the drive enclosure by loosening the screw as shown on the photo.

# **FCC Warning Statement**

This equipment has been tested and found to comply with the limits for a class B digital device pursuant to Part 15 of the FCC rules. These limits are designed to provide reasonable protection against harmful interference in a residential installation. This equipment generates, uses and can radiate radio frequency energy. If not installed and used in accordance with the instructions, it may cause harmful interference to radio communications. However, there is no guarantee that interference will not occur in a particular installation. If the equipment does cause harmful interference to radio or television reception, which can be determined by turning the equipment on and off, the user is encouraged to try and correct the interference by one or more of the following suggestions.

Reorient or relocate the receiving antenna

Increase the distance between the equipment and the receiver

Connect the equipment to a different power outlet other than the one where receiver is connected

Consult a certified television or radio technician

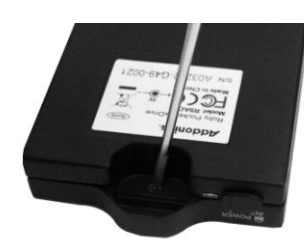

**Step 2** Align the SATA connector in the 2.5" hard drive with the SATA connector on the PCB.

**Step 3** Wrap the shock absorbers around the hard drive and PCB.

**Step 4** Turn over the PCB and secure the hard drive to the PCB with the mounting screws that come with the kit.

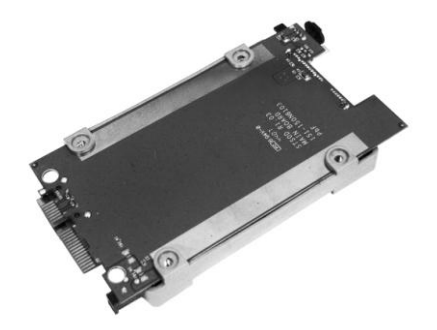

**Step 5** Mount the board to the bottom cover.

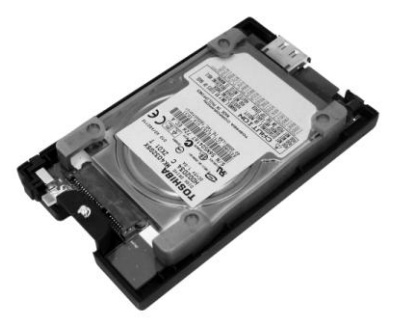

**Step 6** Put the top cover on by holding it in near vertical position and sliding the two metal clips inside the two small slots on the rear of the bottom cover.

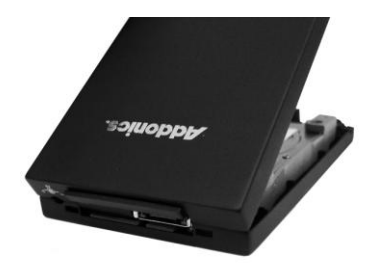

**Step 7** Lower the front of the top cover and making sure the two covers lined up properly. Tighten the small retaining screw on the front of the bottom cover to close the enclosure.

# **Ruby Enclosure**

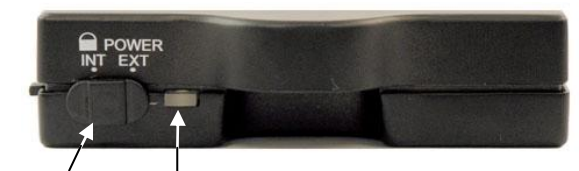

Power LED and Drive Access LED Switch

## **Switch:**

**INT:** This mode is used when the enclosure is placed inside a drive cradle. For mobile rack kits, this is the mode used.

**EXT:** This mode is used if the enclosure is used as an external hard drive.

# **Ruby Drive Cradle**

**Note:** You can only use one power connector at a time. Either use the 4-pin Molex or 15-pin SATA connector but not simultaneously use them.

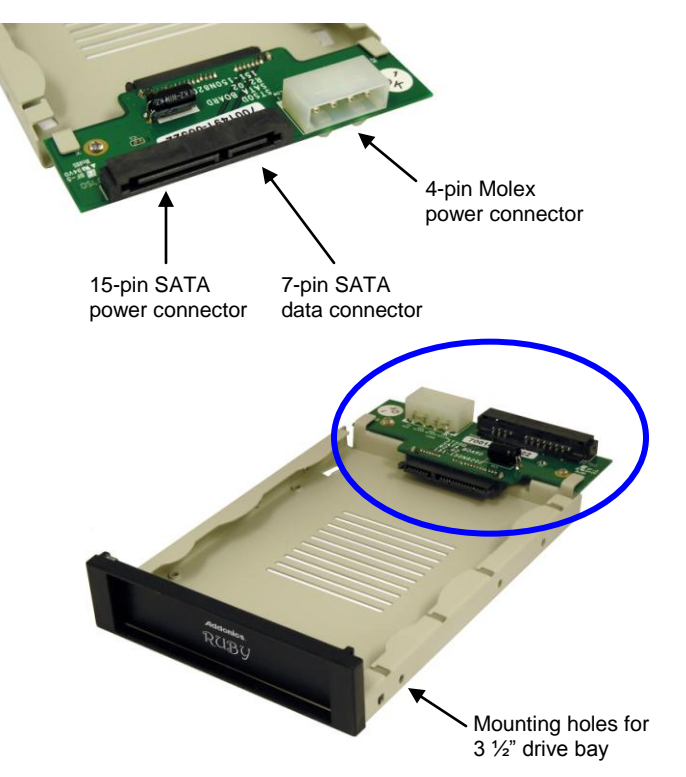

## Model: **RCHDSAES**

**\*Note:** The Ruby combo hard drive with the eSATA interface must be connected to a SATA controller with hot swap capability in order to add and remove drive cartridge without rebooting. Please consult your motherboard or the add-in card manufacturer to determine hot swap support on your SATA controller. All of the Addonics SATA Host Controllers are hot swap capable.

#### **For External Application:**

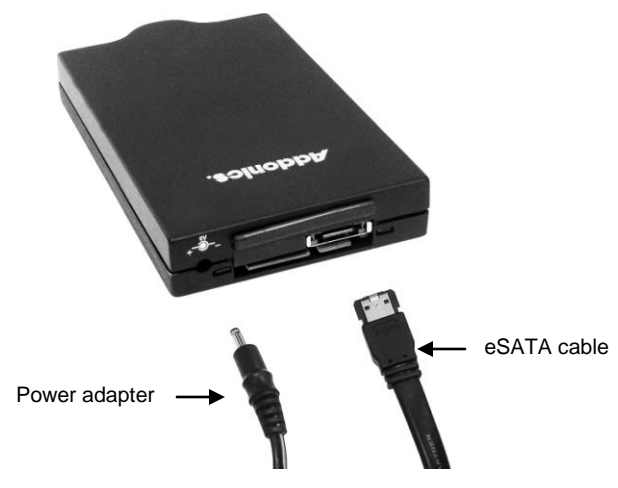

**Step 1:** Connect the eSATA cable to the eSATA port at the back of the enclosure. The other end of the cable connects to an eSATA host controller.

**Step 2**: Plug into the power jack located at the back of the enclosure, the power adapter. This power connection provides power to the ruby enclosure.

**Step 3:** Set the switch to EXT position. The power LED will light up to indicate power is provided to the drive.

## Model: **RCHDSAEU**

**For External Application:**

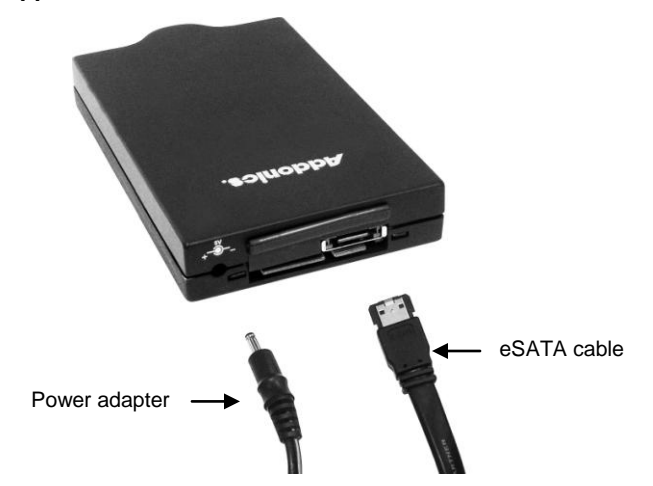

**Step 1:** Connect the eSATA cable to the eSATA port at the back of the enclosure. The other end of the cable connects to the eSATA port on the USB2.0 to eSATA adapter. Plug the adapter to a USB port on your system.

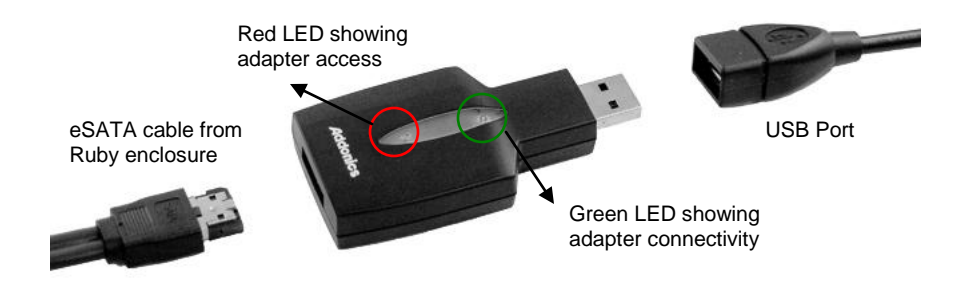

**Step 2**: Plug into the power jack located at the back of the enclosure, the power adapter. This power connection provides power to the ruby enclosure.

**Step 3:** Set the switch to EXT position. The power LED will light up to indicate power is provided to the drive.

### **For Internal Application: (Applies to both models)**

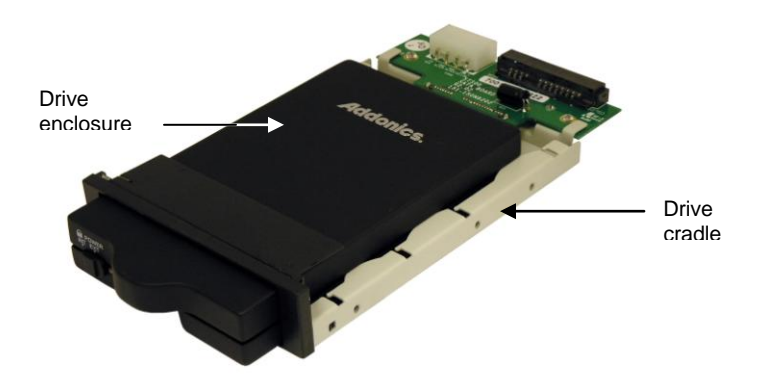

**Step 1:** Connect a SATA cable to the 7-pin SATA data connector to the SATA interface of the cradle.

**Step 2**: Connect a 15-pin SATA power cable from your system's power supply to the SATA interface of the cradle. This power connection provides power to the ruby drive cartridge system.

**Step 3:** Slide the Ruby enclosure inside the cradle. To turn ON the drive enclosure, place switch on INT position.

### **Technical Support**

If you need assistance to get your unit functioning properly, please call Addonics Technical Support. Our technical staff will be happy to assist you, but they will need your help to do so. Calling the technical support staff without all the proper information can be both time consuming and frustrating. Here are some tips to help you out:

> MODEL NUMBER – Please have this number on hand. SYSTEM INFORMATION – Type of computer, peripherals, etc. OPERATING SYSTEM – What version of Windows WHAT'S THE TROUBLE? – Give enough information about your problem so that we can recreate and diagnose it.

### **FREE Software Drivers for all Addonics Technologies Products are available 24 hours per day at the World Wide Web Site:** www.addonics.com**.**

#### **Contact Information**

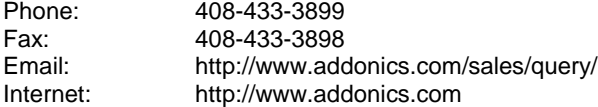

#### **TECHNICAL SUPPORT**

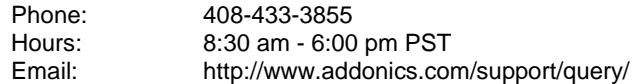

Free Manuals Download Website [http://myh66.com](http://myh66.com/) [http://usermanuals.us](http://usermanuals.us/) [http://www.somanuals.com](http://www.somanuals.com/) [http://www.4manuals.cc](http://www.4manuals.cc/) [http://www.manual-lib.com](http://www.manual-lib.com/) [http://www.404manual.com](http://www.404manual.com/) [http://www.luxmanual.com](http://www.luxmanual.com/) [http://aubethermostatmanual.com](http://aubethermostatmanual.com/) Golf course search by state [http://golfingnear.com](http://www.golfingnear.com/)

Email search by domain

[http://emailbydomain.com](http://emailbydomain.com/) Auto manuals search

[http://auto.somanuals.com](http://auto.somanuals.com/) TV manuals search

[http://tv.somanuals.com](http://tv.somanuals.com/)